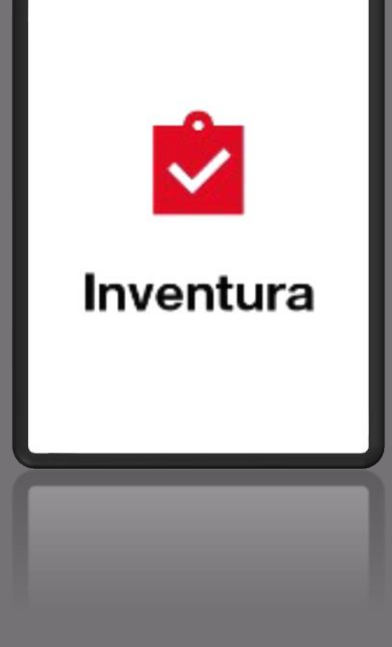

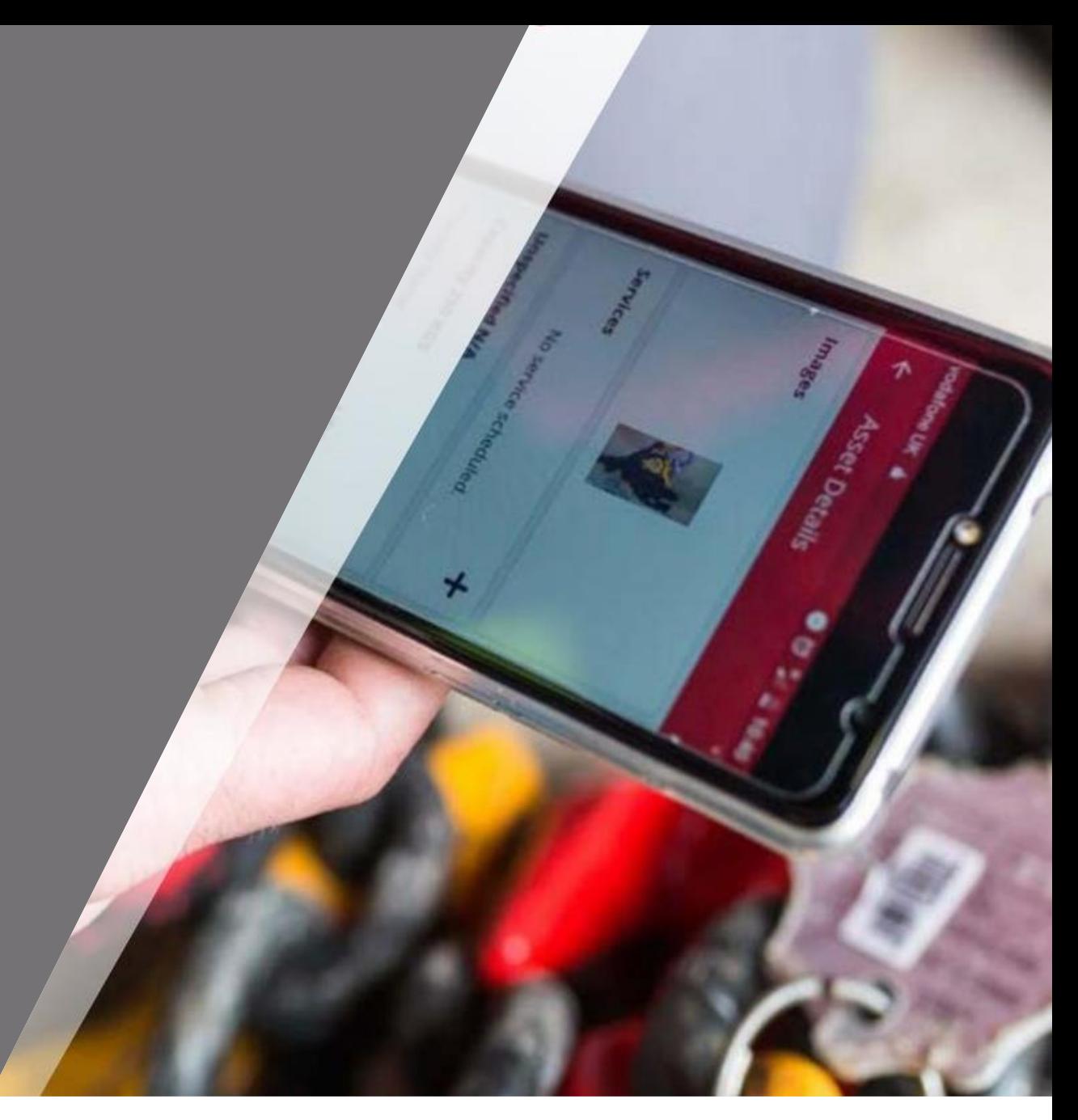

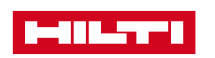

Po kliknutí na ikonu se vám zobrazí možnost kontroly majetku

#### **Lokální inventury**

nebo

### **Skenováním brány**

(\*Tato možnost je možná pouze pro účty vybavené zařízeními "Bluetooth brány "

Model:

- AI G125
- TU600-25

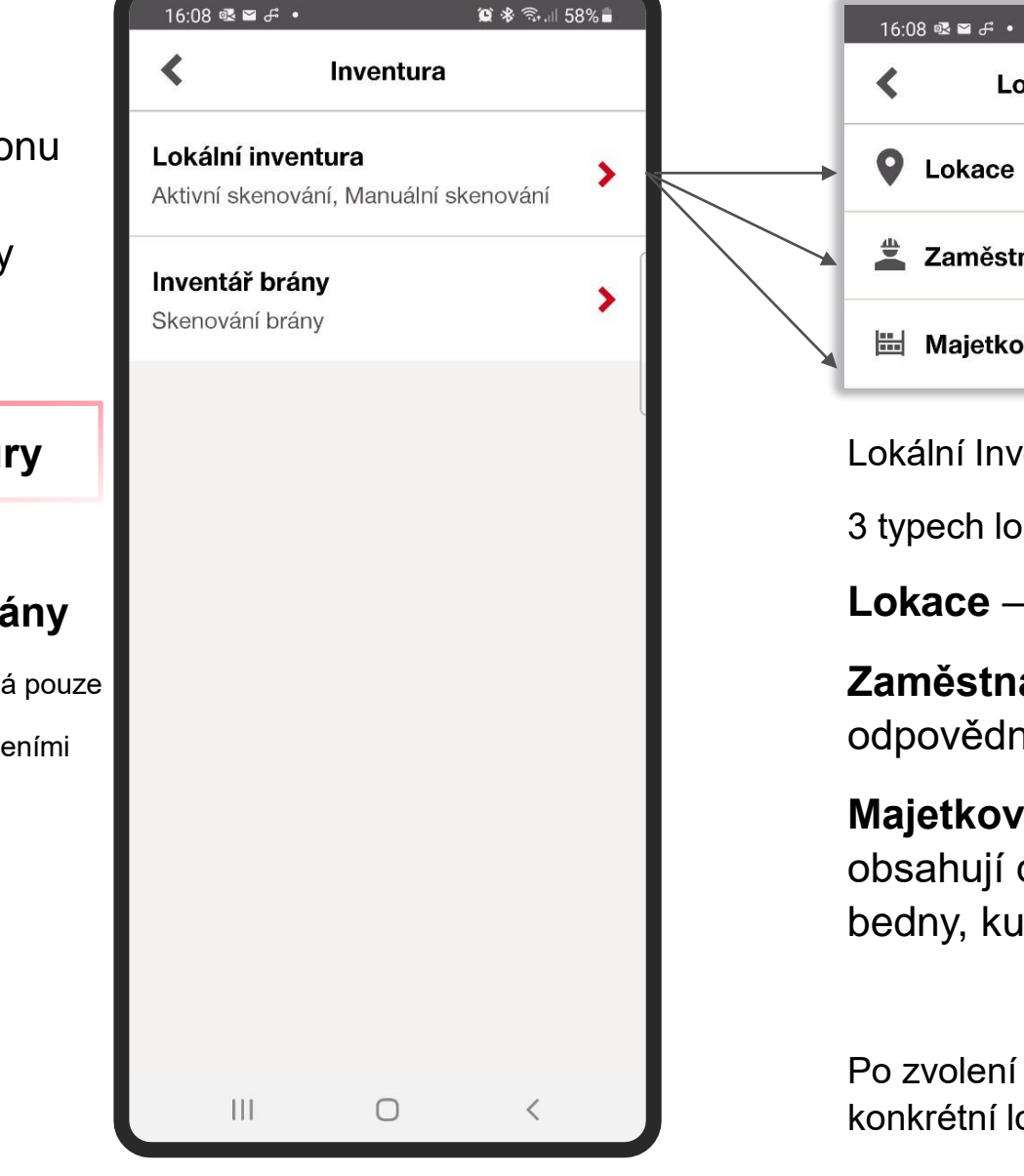

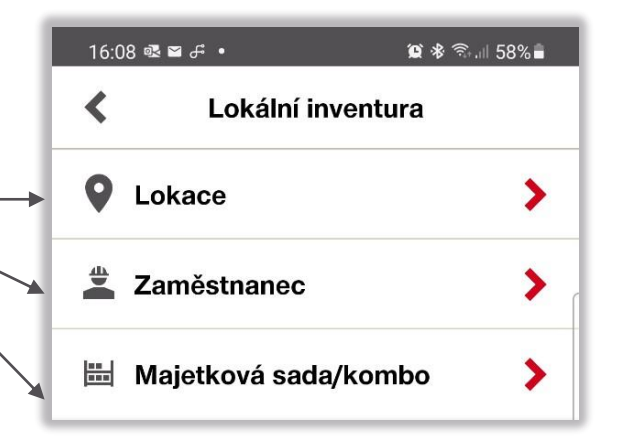

Lokální Inventura je možná na všech 3 typech lokací

**Lokace** – sklady / pracoviště

**Zaměstnanec** – jednotlivé odpovědné osoby

**Majetkové sady** – majetky obsahují další majetky (např. bedny, kufry, auta, kontejnery atp.)

Po zvolení typu vyberte ze seznamu konkrétní lokaci dle seznamu

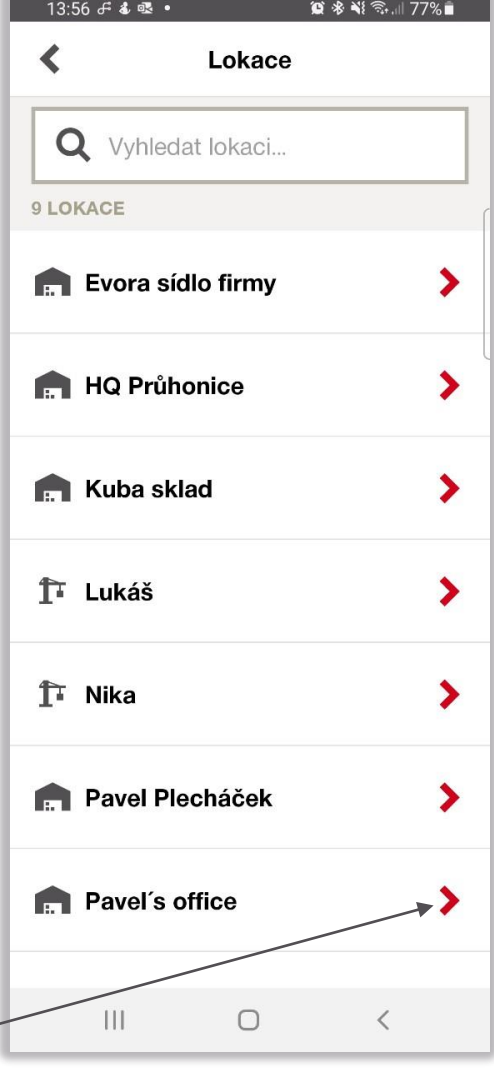

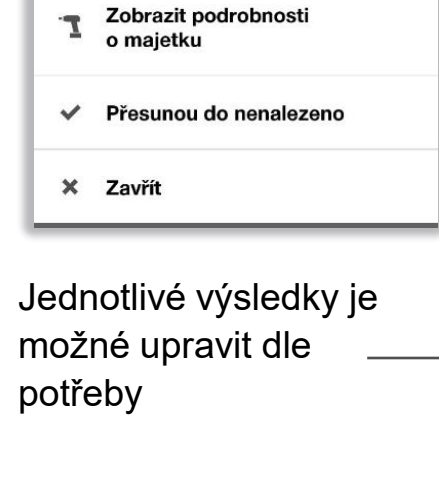

Potvrďte pro dokončení kontroly majetku, klikněte na Odeslat zprávu … okamžitě vám dorazí na email výsledek z kontroly

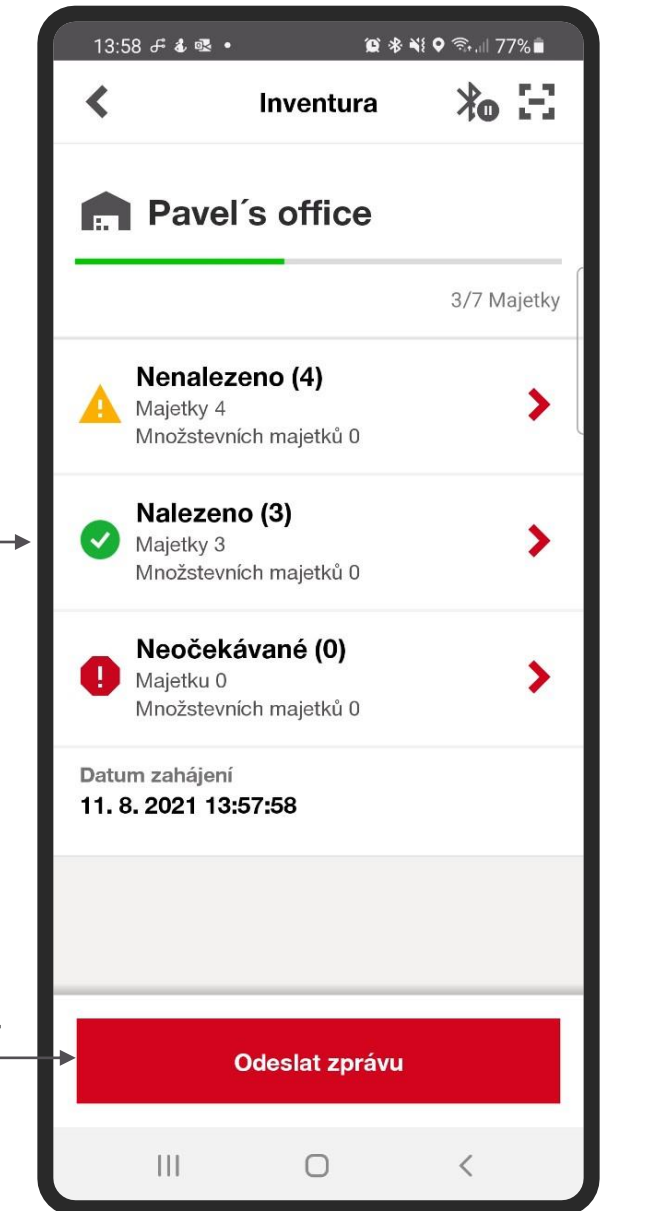

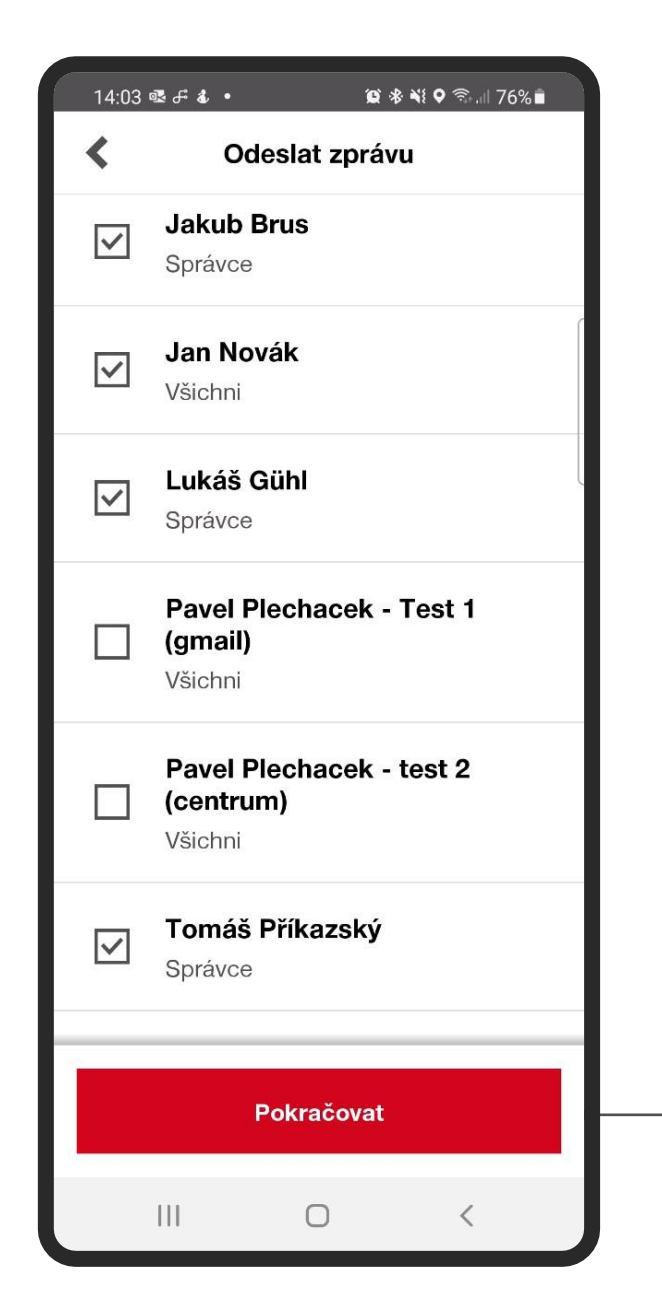

Vyberte osoby ze seznamy, kterým si přejete také doručit zprávu z inventury

Poté zvolte formát souboru (report v podobě xls a/nebo pdf), který bude součástí emailu

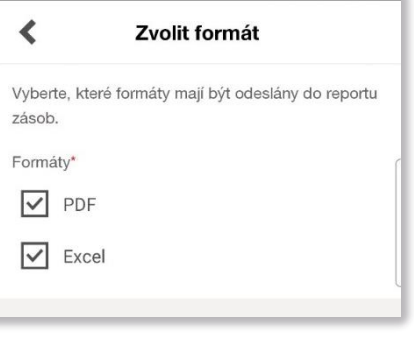

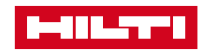

⋖

 $\mathbf{III}$ 

 $\bigcirc$ 

 $\langle$ 

Po kliknutí na ikonu se vám zobrazí možnost kontroly majetku

#### **Inventura skrze bránu**

(\*Tato možnost je možná pouze

pro účty vybavené zařízeními

"Bluetooth brány "

Model:

- AI G125
- TU600-25

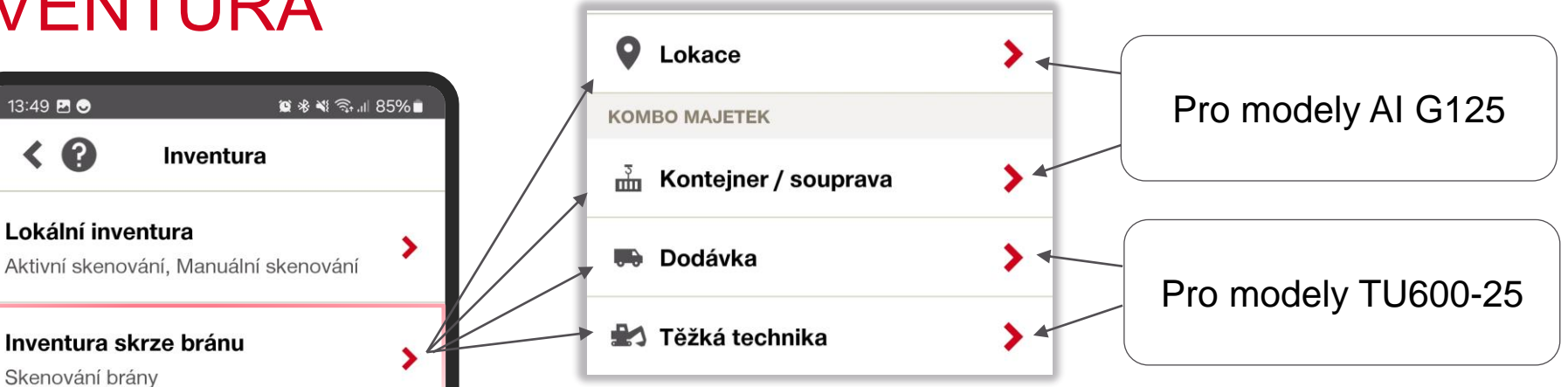

Jednotlivé výsledky **nelze** upravit dle potřeby, možnost zobrazit si detaily a informace o majetku a mapu, kde se **aktuálně nachází** (resp. kdy byl naposled viděn) a zdroj, který majetek detekoval

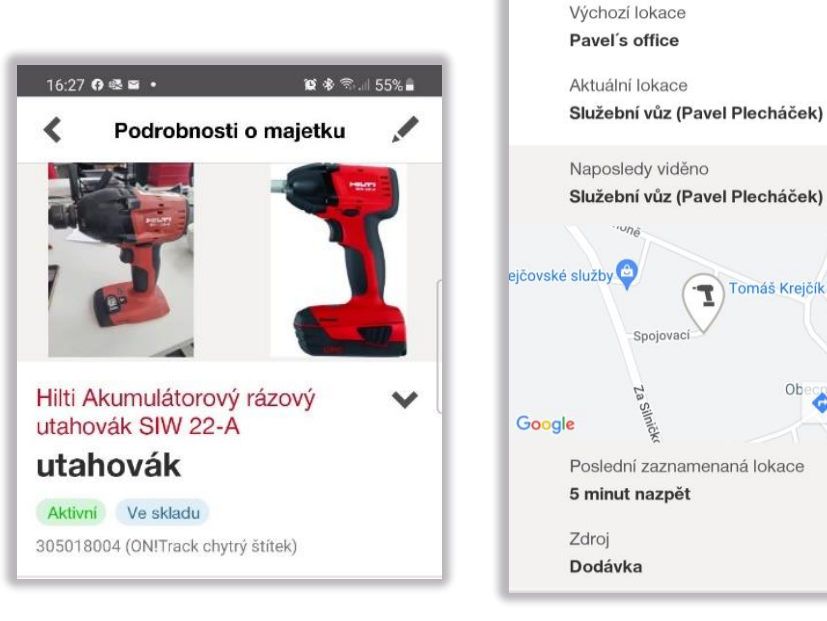

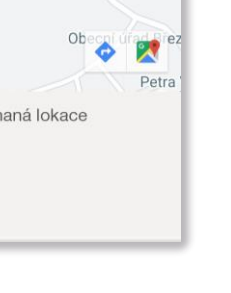

ゝ

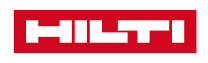

 $\begin{array}{c|c|c|c|c} \hline & \multicolumn{3}{c|}{\textbf{11}} & \multicolumn{3}{c|}{\textbf{12}} & \multicolumn{3}{c|}{\textbf{13}} & \multicolumn{3}{c|}{\textbf{14}} & \multicolumn{3}{c|}{\textbf{15}} & \multicolumn{3}{c|}{\textbf{16}} & \multicolumn{3}{c|}{\textbf{17}} & \multicolumn{3}{c|}{\textbf{17}} & \multicolumn{3}{c|}{\textbf{17}} & \multicolumn{3}{c|}{\textbf{17}} & \multicolumn{3}{c|}{\textbf{17}} & \multic$ 

 $\bigcirc$ 

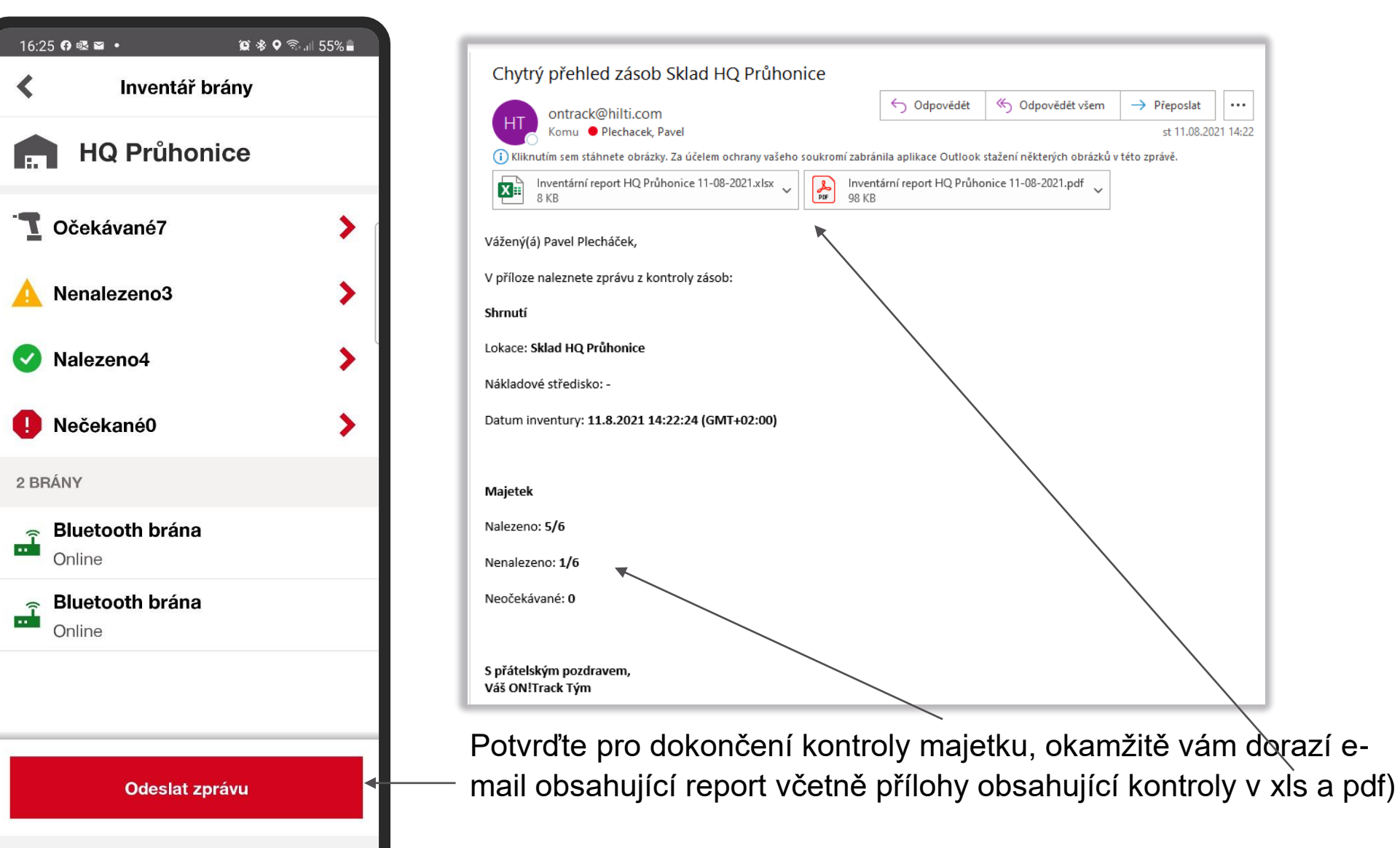

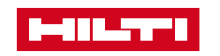